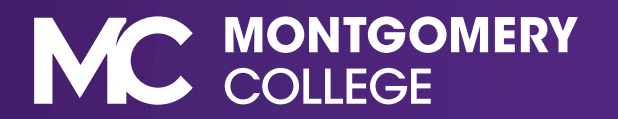

1. Log into MyMC and click on **Employee Resources** from the home screen.

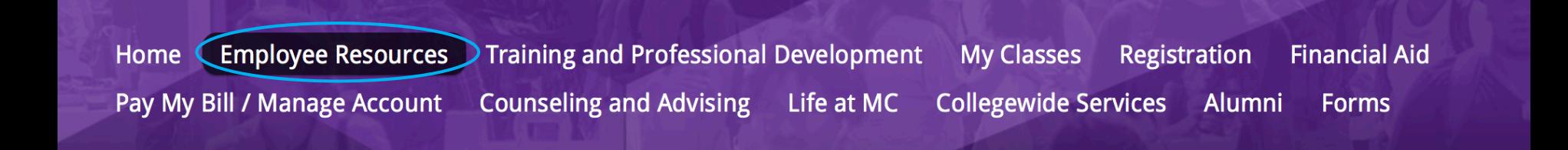

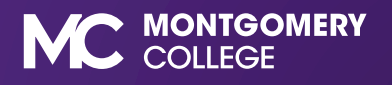

2. Scroll down to Classification and Compensation and click on **Position Description (Job Wizard)**.

#### **Classification and Compensation**

**Staffing Plan** 

Salary Schedules: FY2021 (PDF, ) (7),

Pay Schedule FY21 (PDF)

Pay Schedule FY22)

**Employee Matters** 

Position Description (Job Wizard)

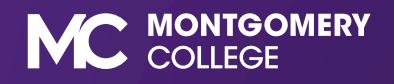

3. Click on **View My Job Class Specification**

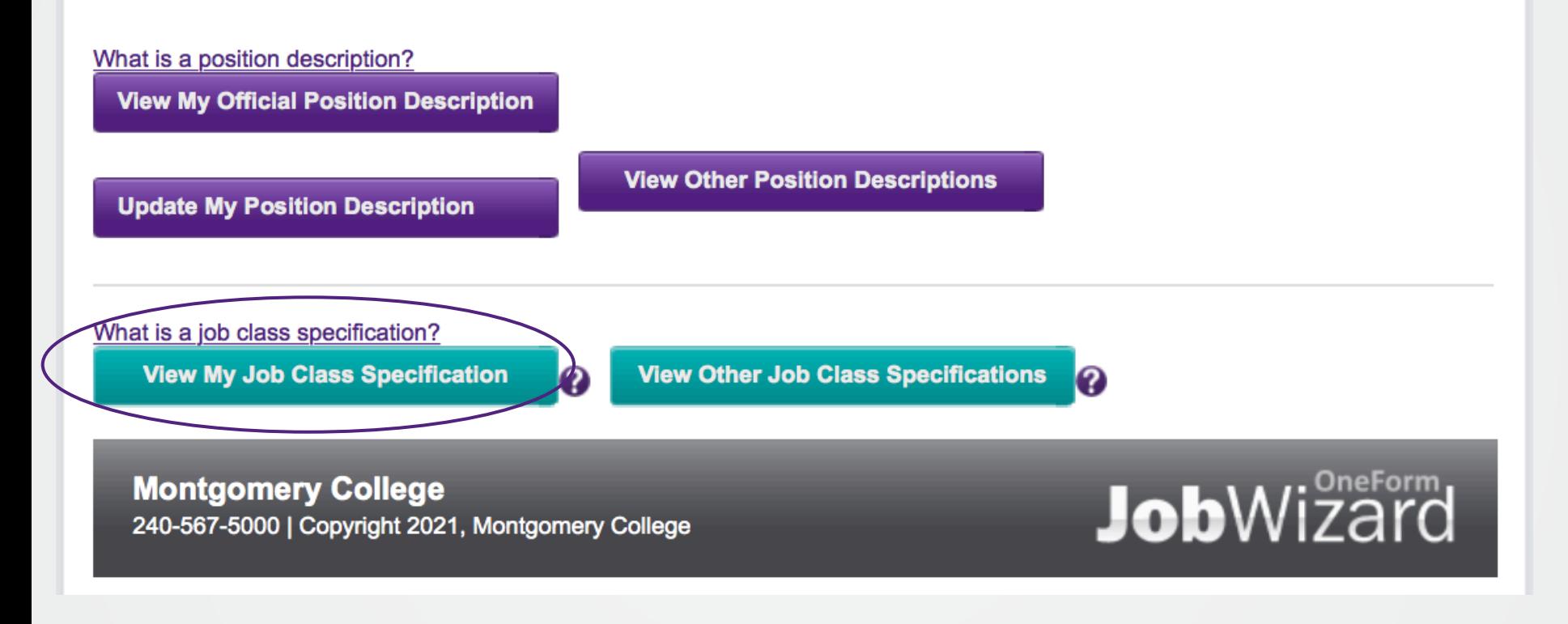

![](_page_3_Picture_3.jpeg)

4. To view a direct report click on **View Other Job Class Specification**

![](_page_4_Figure_2.jpeg)

#### 5. Click a class title to view the description of your direct report

![](_page_4_Picture_39.jpeg)

![](_page_4_Picture_5.jpeg)

 $\mathbf{a}$  is a second function of  $\mathbf{a}$ 

6. Exempt or Non-exempt status will be next to FLSA (Fair Labor Standards Act)

**Generate PDF file** 

#### **Job Class Specification: |**

Class Number: 3538J **Class Grade: 27 Class Title: I FLSA: Exempt Union Status: Non-bargaining** Financial Disclosure: May be required to file Job Class Level: This is professional level administrative/technical work supporting internal and external communication and outreach efforts. **Designation As Essential Personnel: No Version: 01/25/2017** 

![](_page_5_Picture_5.jpeg)